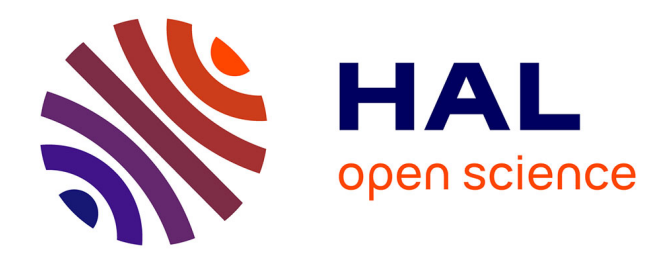

# **Levé topographie par Scanner3D. Fouilles programmées. Basi (Corse). Acquisition et restitutions, rapport préliminaire.**

François Baleux, Carine Calastrenc

## **To cite this version:**

François Baleux, Carine Calastrenc. Levé topographie par Scanner3D. Fouilles programmées. Basi (Corse). Acquisition et restitutions, rapport préliminaire.. TRACES UMR 5608. 2017. hal-04269943

## **HAL Id: hal-04269943 <https://hal.science/hal-04269943>**

Submitted on 3 Nov 2023

**HAL** is a multi-disciplinary open access archive for the deposit and dissemination of scientific research documents, whether they are published or not. The documents may come from teaching and research institutions in France or abroad, or from public or private research centers.

L'archive ouverte pluridisciplinaire **HAL**, est destinée au dépôt et à la diffusion de documents scientifiques de niveau recherche, publiés ou non, émanant des établissements d'enseignement et de recherche français ou étrangers, des laboratoires publics ou privés.

# Levé topographie par Scanner3D Fouilles programmées Basi (Corse).

Acquisition et restitutions, rapport préliminaire.

## **François Baleux, Carine Calastrenc**

## **1. Introduction**

A la demande de Thomas Perrin, directeur des fouilles programmées, a été réalisé le levé topographiques du site de Basi à l'aide d'un scanner 3D. Ce rapport rend compte des traitements réalisés depuis l'acquisition jusqu'aux données finales.

### **2. Le site**

Le site de Basi se trouve en Corse du Sud, dans la commune de Serra-di-Ferra, au nord du lieu-dit Basi, sur la rive droite du fleuve Taravo. Ce territoire est connu pour les sites préhistoriques de "e Calanche" et surtout de "Filitosa" qui se trouvent sur la rive gauche du fleuve.

Le site de Basi est situé sur un replat à flanc de colline à environ 100m d'altitude [\(Figure 1](#page-1-0) et [Figure 2\)](#page-2-0). Il s'organise à l'intérieur d'une zone de chaos rocheux prit à l'intérieur du maquis. La végétation, très dense, est constituée de d'arbre épars sous lequel se développe une végétation ligneuse basse importante et de liseron épineux. L'ensemble forme un couvert végétal très important.

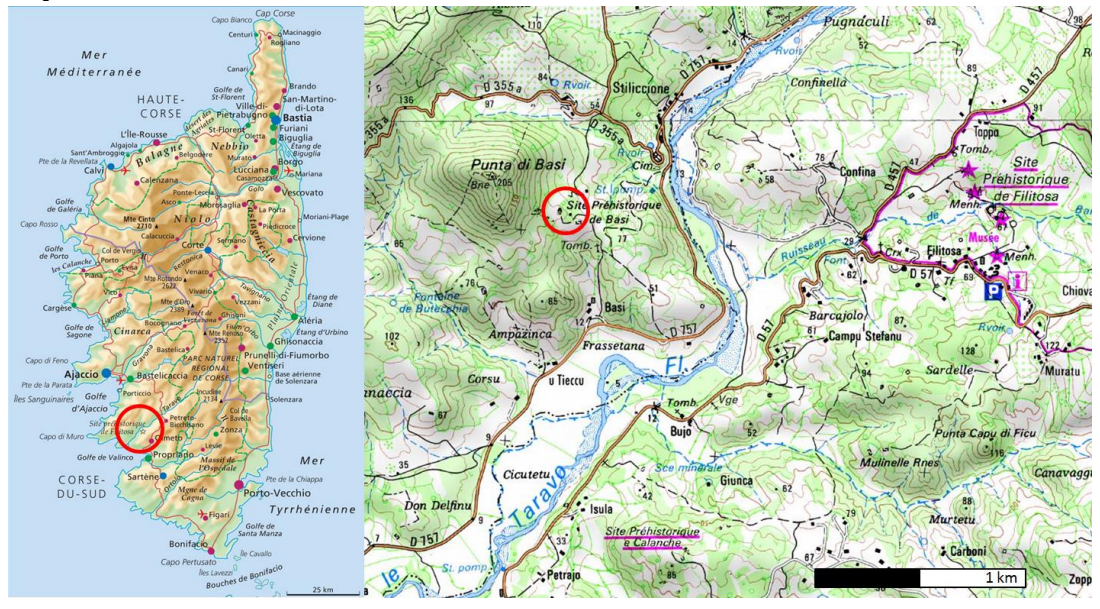

<span id="page-1-0"></span>**Figure 1 : carte de situation du site de Basi. Sources Actualitix et IGN**

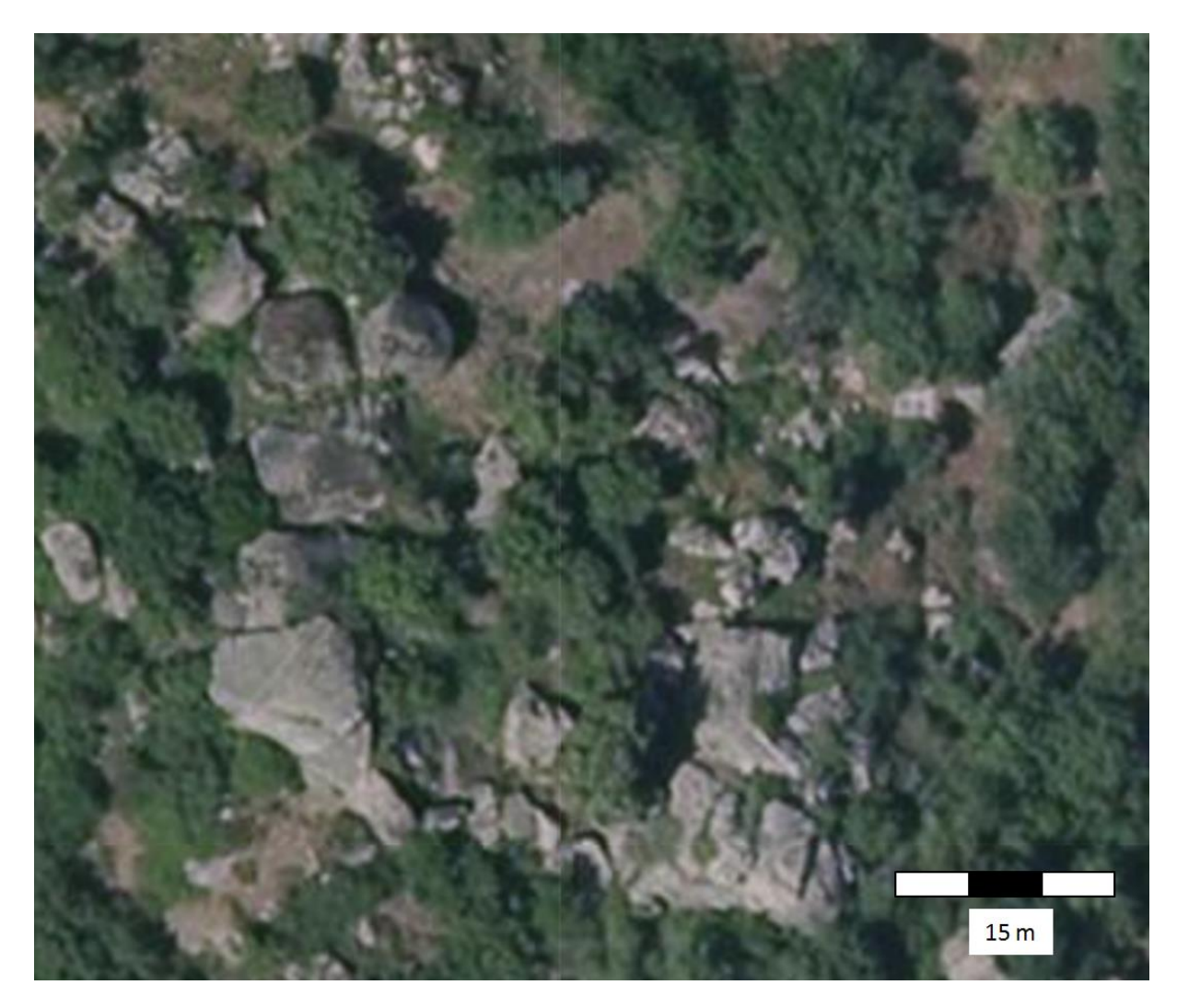

**Figure 2 : Vue aérienne du site de fouilles. Source IGN**

## <span id="page-2-0"></span>**3. Les acquisitions**

Cette acquisition avait pour but l'obtention d'un modèle 3D du site et de son environnement, mais aussi la réalisation d'un Modèle Numérique de Terrain sans la végétation.

Au total, 24 stations ont été réalisées. Ce qui a permis de couvrir une surface d'environ 3000 m², dont 500 m², correspondant aux zones de fouilles (au nord-est) , le reste des acquisitions ont concernées la partie sud et est du site. Chaque scan a donc, en moyenne, permis de couvrir 208  $m<sup>2</sup>$ .

## **3.1. Matériel utilisé : Faro Focus3d 120S**

Ce levé topographique a été réalisé avec un scanner Faro Focus3d 120s. Cet appareil produit un faisceau laser invisible d'une longueur d'onde de 905 nm (infrarouge). Il s'agit d'un ensemble compact laser+scanner qui permet une acquisition de nuages de points 3D avec une grande précision (incertitude de mesure de 2mm à 10m). Un appareil photographique intégré permet également d'obtenir des clichés à 360 degrés des zones scannées Les photographies produites sont utilisées pour affecter la valeur de la couleur aux points et ainsi obtenir un nuage de point colorisé.

Les paramètres d'acquisition sont les suivant :

- Résolution : 1/5 ou 1/4 et qualité 4x,
- Vitesse d'acquisition : 122 000 points par secondes. Ce qui représente entre 29 et 44 millions de points par scan.

Ces paramètres favorisent une acquisition rapide (chaque scan prend environ 10 minutes), rendue obligatoire par le temps disponible sur site (une journée).

Pour les acquisitions de la zone basse correspondant aux zones du chantier de fouilles, l'acquisition s'est faite en couleur. Ainsi pour chaque point a été affecté une teinte. Cette teinte est une information supplémentaire qui ne se substitue pas aux valeurs "d'intensité" mesurées par le laser et qui sont stockés en nuance de gris. Cette valeur d'intensité correspond au signal retour du laser analysé par le scanner. Ce signal est influencé par de nombreux paramètres : distance, réflectivité des matériaux, angle d'incidence, conditions atmosphériques et bien sûr l'électronique du scanner et les paramètres du laser.

Le nuage de points visualisé en nuances de gris représente très bien l'environnement de l'acquisition avec notamment un très bon rendu du relief.

Si l'acquisition en couleur donne de bons résultats en pleine journée avec un fort éclairage, cela n'est pas le cas quand la luminosité diminue. Les dernières acquisitions ont été réalisé à la fin du jour, voir en pleine nuit, et donc n'est visible seulement qu'en nuance de gris.

C'est avec les scans bruts en intensité "nuance de gris", non biaisée par l'éclairage, que nous avons réalisé l'assemblage des nuages de points.

#### **3.2. Les scans**

L'assemblage des nuages se prépare sur terrain. Des repères artificiels, des cibles à Damiers et des sphères, ont été positionnés de façon à ce qu'au moins 5 repères soient visibles sur chaque scan et que qu'au moins 3 sphères soient communes entre deux scans. Le positionnement de ces repères est primordial car il permet d'une part l'assemblage des scans et d'autre part leurs « géoréférencement ». Ce positionnement doit être minutieusement réalisé car l'assemblage se faisant en post traitement, une erreur de positionnement compromet l'assemblage des scans.

Les sphères ne sont utilisées que pour l'assemblage des scans. Les Damiers servent à la fois à l'assemblage et « au géoréférencement » du référentiel "scanner" dans le repère utilisé sur le chantier. A cette fin, nous avons utilisé une station totale Trimble M3 pour réaliser le levé des damiers dans le référentiel topographique du chantier. Le nombre de scans (24 stations) réalisés est imposé par plusieurs facteurs : la distance de reconnaissance des sphères, qui doit être inférieure à 20m, la nécessité de réduire au maximum les angles morts de façon à effectuer une description la plus fidèle possible de la zone et de la topographie du terrain. Toutefois, l'expérience montre qu'il reste toujours des zones non documentées, à cause d'angles morts et/ou d'obstacles sur la trajectoire du laser. Un des moyens pour limiter ces zones d'ombre est de multiplier les angles de relevé et ainsi le nombre de stations.

Pour ces 24 stations, le temps de relevé terrain a été de 9:30 heures. Il a débuté à 10:30 h le matin et s'est fini à 20 heure. Durant cette période de temps, les repères ont été positionnés, leurs coordonnées ont été relevées à la station totale et les scans ont été réalisés. Certaines zones ont dû être élaguées afin de supprimer la végétation trop envahissante et ainsi pouvoir scanner des zones entières en limitant le nombre de scan..

## **4. Assemblage des scans**

L'assemblage des 24 nuages de point s'est faits avec le logiciel Faro SCENEIl a été choisi de réaliser un assemblage par cible qui allie rapidité et précision. L'un des avantages de ce logiciel est de pouvoir mesurer l'erreur de positionnement de chaque scan et ainsi pouvoir jauger de la qualité du modèle 3D réalisé.

Ainsi, pour le modèle du site de Basi, les valeurs moyennes de l'erreur de positionnement des cibles est de 4.8 mm. Le meilleur positionnement est de 0.8 mm et le moins bon est de 9.7 mm.

Le nombre moyen de connexion entre les scans, est de 9. Ainsi, sur les 24 scans réalisés, en moyenne, chaque scan est connecté à 9 autres. Cela est valable pour l'ensemble des scans réalisés, hormis pour le dernier qui n'est relié qu'à deux scans. Le scan 15 (Fig. 3) est celui qui est interconnecté avec le plus grand nombre de scan. Ainsi il « interagit » avec 17 autres scans.

Ce premier alignement automatique pourrait être amélioré, c'est-à-dire que l'erreur de positionnement des scans pourrait être réduire, en réalisant un assemblage avec le logiciel CloudCompare. Pour ce faire, il faut sélectionner manuellement les correspondances entre les différents repères et ajuster l'alignement en utilisant l'algorithme ICP (Iterative Closest Points). C'est algorithme permet d'améliorer l'erreur de positionnement en faisant effectuer des rotations et des translations successives d'un nuage de points par rapport à un autre (que l'on indique comme étant le scan de référence). Ces rotations et translations sont effectuées jusqu'à atteindre une stabilisation de l'erreur. Cette deuxième méthode d'assemblage réclame beaucoup plus de temps de traitement

Dans un premier temps, l'assemblage des nuages a été réalisé avec la première méthode (la méthode automatique). Il a permis d'extraire un Modèle numérique de terrain avec une résolution spatiale de 5cm et une erreur moyenne d'un demi cm ce qui représente déjà une bonne qualité du positionnement.

Dans un second temps, l'assemblage suivant la deuxième méthode sera réalisée afin de préciser le modèle.

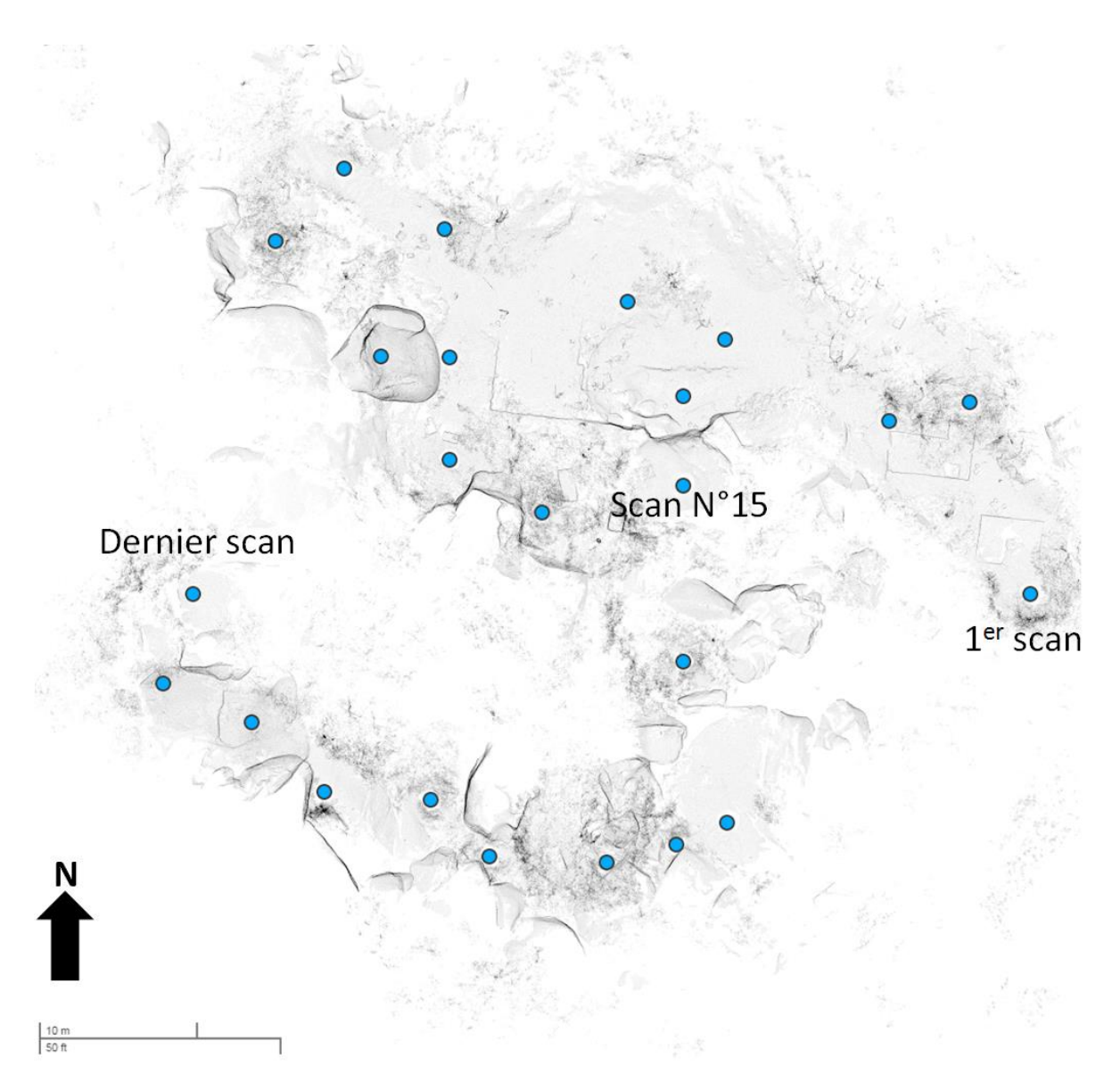

**Figure 3 : Positions des scans sur le chantier. La partie "basse" du chantier se situe dans la moitié nord de l'image**

#### **5. Traitements des nuages de points**

Une fois les nuages alignés, les différents scans ont été groupés en un seul nuage qui a été exporté dans le logiciel CloudCompare pour les traitements de filtrage, de ré-échantillonnage et de segmentation

#### **5.1. Filtrage du bruit du nuage de points brut et ré-échantillonnage**

Une fois le nuage de point groupé réalisé, il est nécessaire d'effectuer un filtrage du bruit et un rééchantillonnage..

Le nuage de points brut comporte 360 millions de points et représente un poids de 15.8 Go au format ASCII (x, y, z, R, G, B) et de 4.8 Go au format binaire CloudCompare.

Pour des questions d'archivage pérenne, le nuage de point au format ASCII a été conservé : dans quelques années, il est certain que les futurs logiciels sauront encore ouvrir un fichier stocké sous ce format.

Pour des questions de temps de traitement, il a été nécessaire de ré-échantilloner le nuage de point. Dans un premier temps, il a été choisi de le filtrer pour éliminer le "bruit". Cela consiste à supprimer les points isolés créés par rebond du signal sur un élément situé au premier plan de type feuille ou branche ou par mauvaise appréciation d'une bordure d'un objet ou d'un relief. Cette méthode de filtrage consiste à définir une limite autour du point et de calculer la distance qu'il a avec chacun de ses voisins dans la limite définie ainsi que la moyenne des distances et l'écart-type. A partir de ces valeurs, si un point est éloigné de plus de la distance moyenne + X écart-type (X est une valeur à donner), le point est considéré comme bruit et supprimé (Fig. 4).

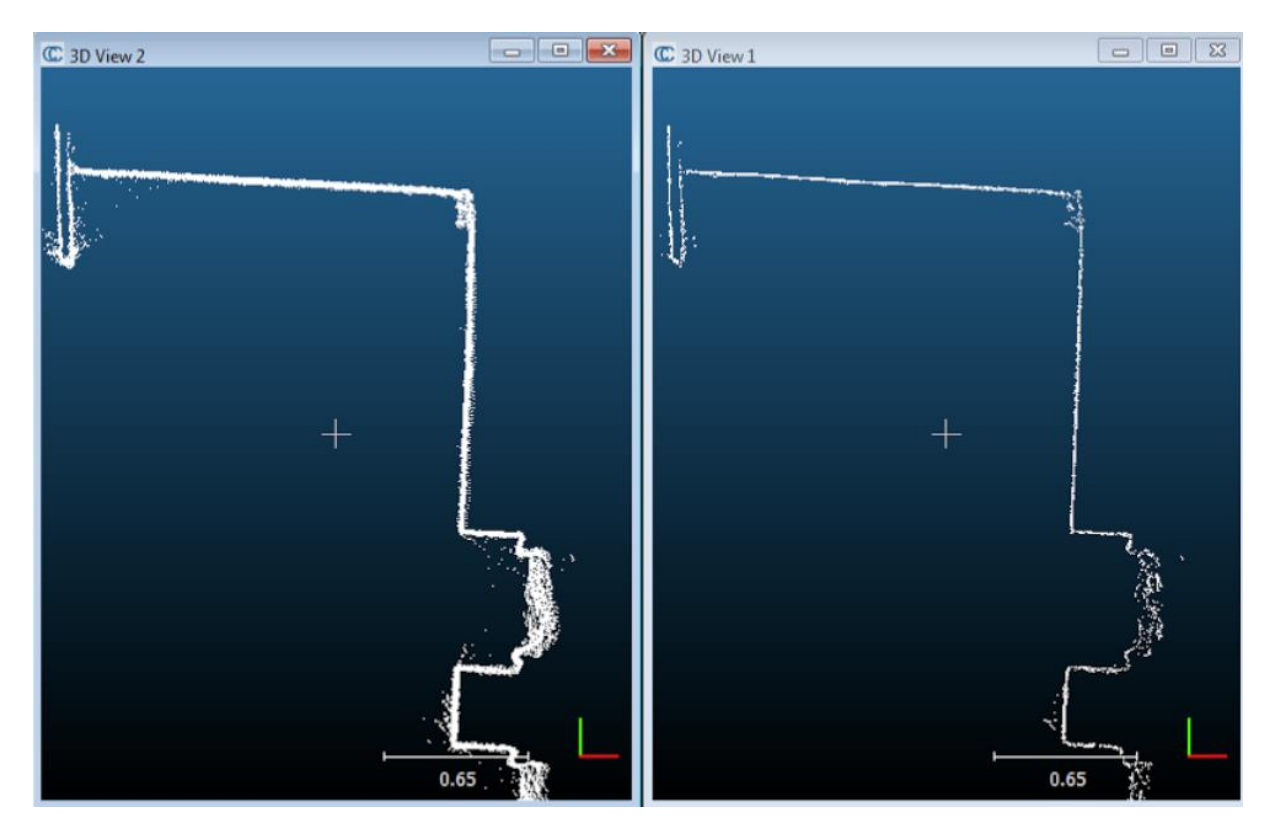

**Figure 4 : Exemple de filtrage du bruit par CloudCompare. Source CloudCompare**

Une fois le filtrage du bruit appliqué, nous avons ré-échantillonné le nuage nettoyé en choisissant de garder un point tous les 5 mm afin de réduire drastiquement le nombre de points à manipuler. Au final, le nuage de point est passé de 360 millions à 45 581 763 points. (Fig. 5).

Pour être utilisé en topographie, ce nuage, bien que nettoyé du "bruit" de l'acquisition reste perfectible. En effet, il conserve de nombreux objets qui empêche d'analyser le relief du sol, tels que les arbres, la végétation basse, les personnes, l'outillage, etc. Le filtrage de ce sursol est beaucoup plus difficile à effectuer que pour le bruit, car il n'existe pas de méthode automatique. Certains logiciels commerciaux, tels que Realworks, Terrascan, etc, proposent des algorithmes qui séparent le sol du sursol de manière automatique ou semi-automatique. Sans être parfaits, ils permettent une approche rapide de la surface du sol avec le désavantage de ne pas avoir la main sur tous les paramètres.

Ne disposant pas de ces logiciels, plusieurs algorithmes proposés dans CloudCompare (logiciel open source) ont été utilisés afin de segmenter l'espace le mieux possible. De plus, ce logiciel a également l'avantage de permettre un très bon contrôle des paramètres de traitements.

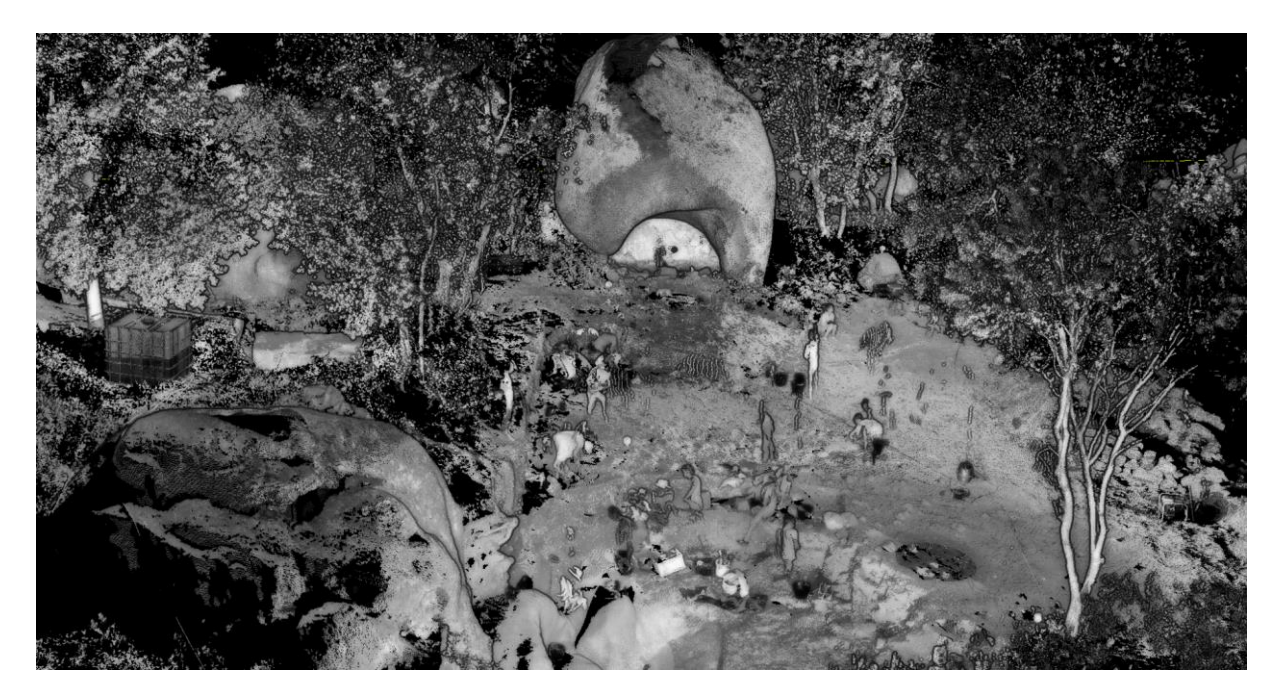

**Figure 5 : Extrait du nuage de points qui représente une partie du chantier**

#### **5.2. Segmentation du nuage de points**

La segmentation, ou classification du nuage de points, a été réalisée de différentes façon. Par manque de temps, elle n'a pu être réalisé que sur la zone basse de la zone de fouille. L'objectif était de pouvoir comparer et combiner les résultats.

Les 3 outils utilisés sont les algorithmes suivants :

- **CSF** (Zhang W, Qi J, Wan P, Wang H, Xie D, Wang X, Yan G. An Easy-to-Use Airborne LiDAR Data Filtering Method Based on Cloth Simulation. Remote Sensing. 2016; 8(6):501),

- **Canupo** (N. Brodu, D. Lague. Terrestrial lidar data classification of complex natural scenes using a multi-scale dimensionality criteria : applications in geomorphology. Journal of Photogrammetry and Remote Sensing 68: 121-134, 2012. (IF 2.90)),

- Label Connected Components (**LCC** ):

https://en.wikipedia.org/wiki/Connected-component\_labeling).

Chacun de ces outils comportent des avantages et des inconvénients mais tous produisent un nuage de points du sol.

#### **5.2.1 CSF**

CSF a un grand avantage, il est très simple à mettre en œuvre : Il suffit de définir le type de relief de la zone d'étude (plat, versant ou escarpé), la taille de la maille d'étude (c'est-à-dire résolution de la surface de simulation) une valeur d'itérations (le nombre de fois que la surface va être simulée) et la valeur de la distance entre le terrain simulé et un point considéré comme sursol. Suivant le type de terrain choisit, le résultat du traitement est non seulement très bon mais surtout très rapide, en particulier lorsque le nuage segmenté est issu d'un relevé LIDAR c'est à dire issu d'un scanner 3D aérien. Dans notre cas, c'est la nature du terrain qui est limitative. En effet, le site de Basi comporte des blocs rocheux qui forment des parois verticales, des surplombs et même un

abri sous roche. De plus, certains arbres sont plus hauts que certains blocs rocheux. C'est la différence extrêmement forte entre ces entités et un terrain presque plat qui met en défaut CSF. Le meilleur résultat pour ce terrain est obtenu avec les paramètres suivants : relief marqué, prise en compte des ruptures de pentes, 0.1m comme maille, 1000 itérations et 0.3m comme seuil. (Fig. 6)

Avec ces paramètres, le sol est très bien représenté, tous les arbres sont supprimés sauf une souche restante en périphérie du nuage de point. Les personnes et l'outillage sont globalement bien pris en compte et supprimés bien qu'il reste quelques entités. Les sphères n'ont pas été détectées comme des éléments du sursol et donc n'ont pas été supprimées. Certains blocs rocheux ont été identifiés comme des arbres et supprimés.

Pour un temps de mise en œuvre "clic bouton" et un calcul très rapide, cet outil est très intéressant. Il reste cependant une phase de nettoyage à la main (très chronophage) de quelques résidus et surtout de rajouter une grande partie des blocs rocheux supprimés par le traitement

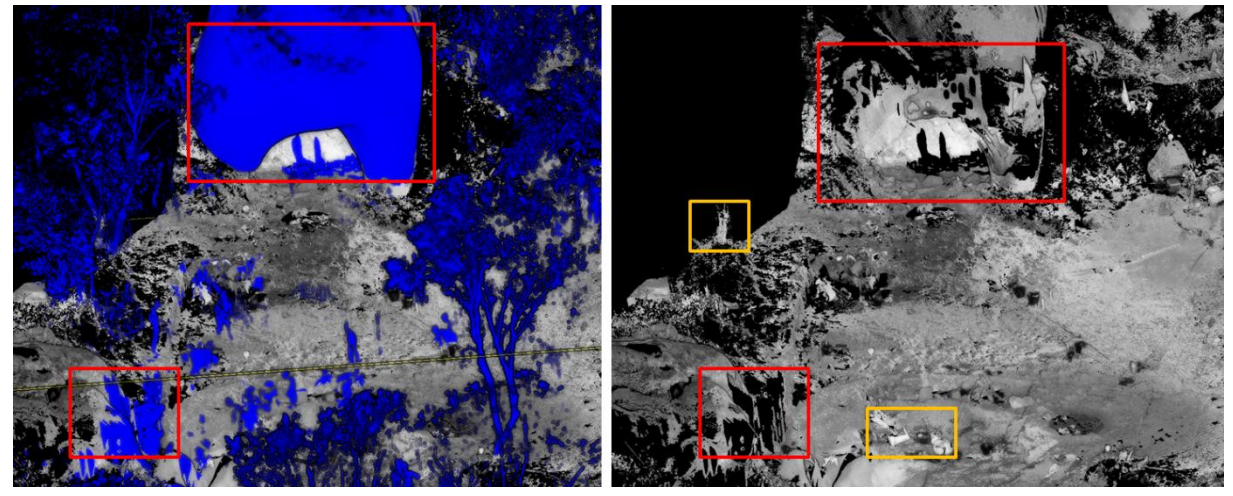

**Figure 6 : Classification CSF. Le sol est très bien détecté, mais l'abri disparait ainsi que des parties verticales des rochers (en rouge). Par contre, de l'outillage reste non détecté ainsi qu'une souche (en orange)**

#### **5.2.2. Canupo**

Le principe de Canupo est de définir une thématique par des ensembles de points. Ainsi dans un premier temps, on crée deux nuages de points qui contiennent des extraits sélectionnés de portions de sol ou de sursol. C'est à partir de ces échantillons que l'outil va définir ce qui est du sol ou pas.

Le résultat est mitigé. Avec cet outil aussi le sol est très bien défini. Si l'abri sous roche n'a pas disparu et si des rochers ont bien été détectés comme faisant partie du sol, il manque des morceaux de l'abri sous roche et des entités flottent au-dessus du sol [\(Figure 7\)](#page-9-0). Le travail d'échantillonnage doit être affiné pour avoir un très bon résultat.

Si le nuage final du sol peut être très proche de la réalité, le frein de cet outil est le temps très long de calcul qui limite les essais.

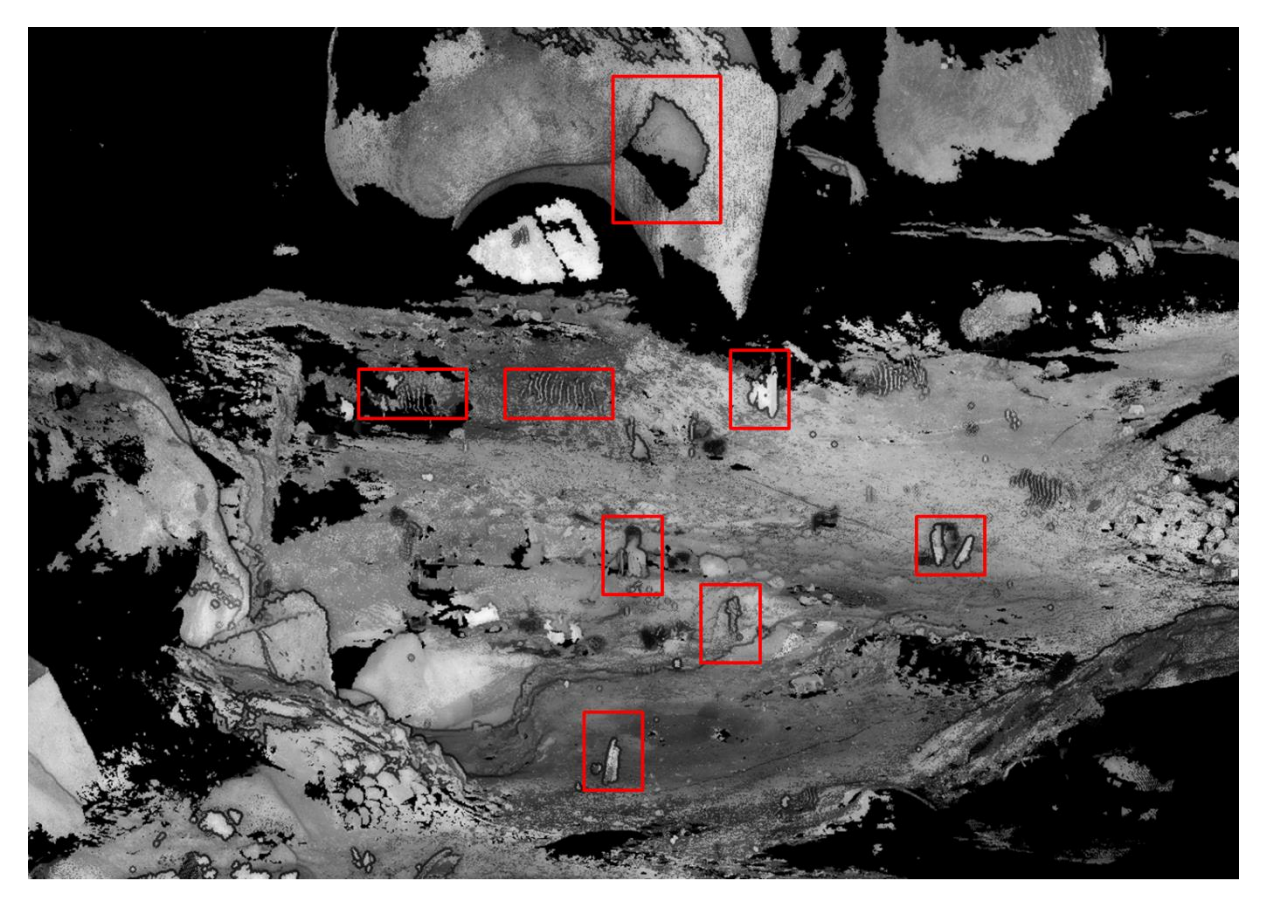

**Figure 7 : : Résultat de la classe "sol" de l'outil Canupo. Des parties de l'abri sous roche ont disparu et des morceaux d'entités n'ont pas été nettoyées (entourés en rouge).**

#### <span id="page-9-0"></span>**5.2.3. Label Connected Components (LCC).**

Cet outil segmente le nuage de points en morceaux séparés par une distance minimale. Chaque morceau correspond à un élément connecté, c'est à dire composé de points proches.

Les paramètres à renseigner sont l'échelle de segmentation et le nombre minimum de points par composant. La valeur donnée à l'échelle influe directement sur le nombre de composants possibles : plus la valeur est grande, plus l'espace est divisible et plus le nombre de composants séparés peut être trouvé. Le nombre minimal de points permet de supprimer les composants dont le nombre de points est inférieur à cette valeur. Il permet aussi de décomposer les entités en petites parties.

Si le paramétrage est très simple, il influe directement sur le temps de calcul qui peut être très important pour une valeur d'échelle grande (> 12).

Cet outil ne réalise pas une classification sol-sursol, mais il découpe l'espace en composants. Chacun peut être sélectionné pour composer le nuage final du sol. Avec un paramétrage suffisamment fin, le nuage entier est segmenté au prix d'un temps de traitement très long. Cela n'est pas nécessaire car le sol est un ensemble continue de points et donc un "unique" composant. En augmentant le nombre minimum de points par composant, on élimine les petits morceaux qui ne représentent pas le sol.

L'avantage de cet outil est qu'il ne supprime pas de morceaux du nuage de points comme peuvent le faire Canupo ou CSF, il créé des groupes, des ensembles de point que l'on peut ou pas supprimer. Son paramétrage est très simple, toutefois le temps de traitement et de sélection des composants est (très) long.

La [Figure 8](#page-10-0) montre le résultat de la segmentation de la zone basse de la zone de fouille avec une résolution distance mini de 1.5 cm et un nombre minimum de 100 points par composant. Après traitement, cela représente 10783 composants.

Si cet outil détecte très bien le sol comme grande et unique entité, il élimine également une grande partie du sursol. Cependant, les éléments qui non pas de rupture de continuité avec le sol sont aussi considérés comme parties intégrantes du so ; les enlever demande soit d'utiliser un autre algorthime, soit de les supprimer à main.

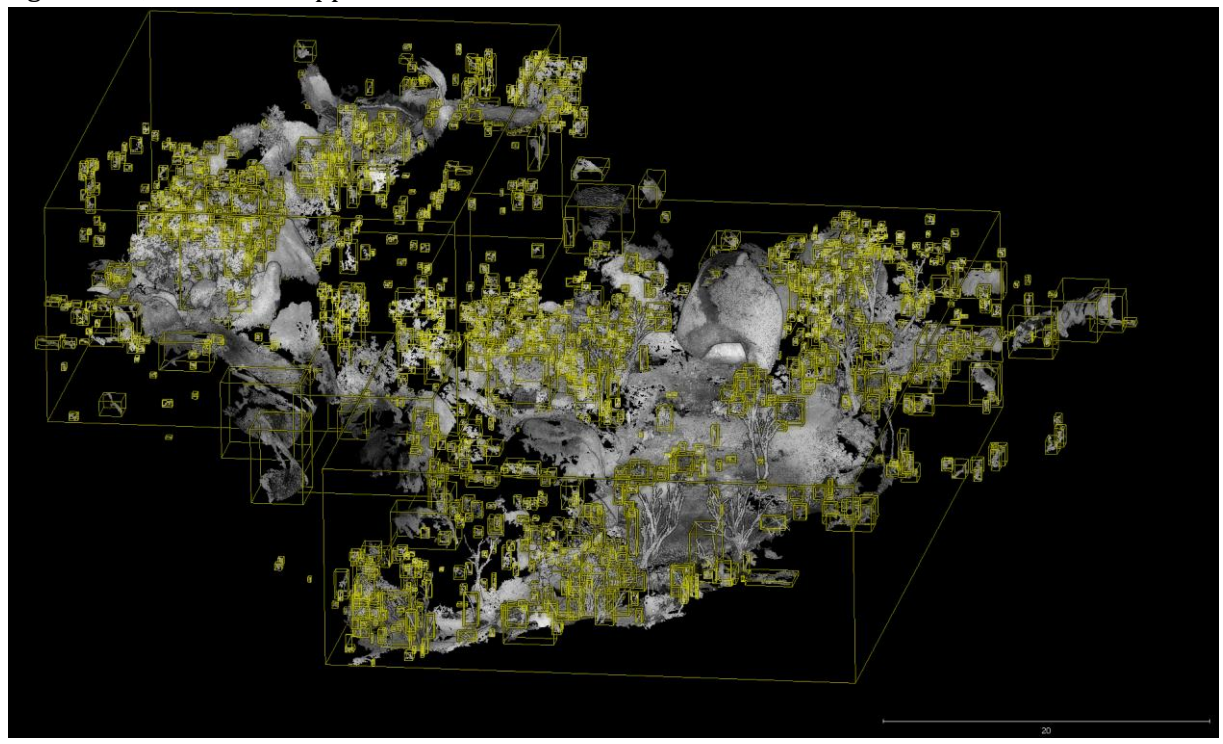

<span id="page-10-0"></span>**Figure 8 : Segmentation par LCC. Chaque composant est sélectionnable pour être conservé ou non du nuage de points final.**

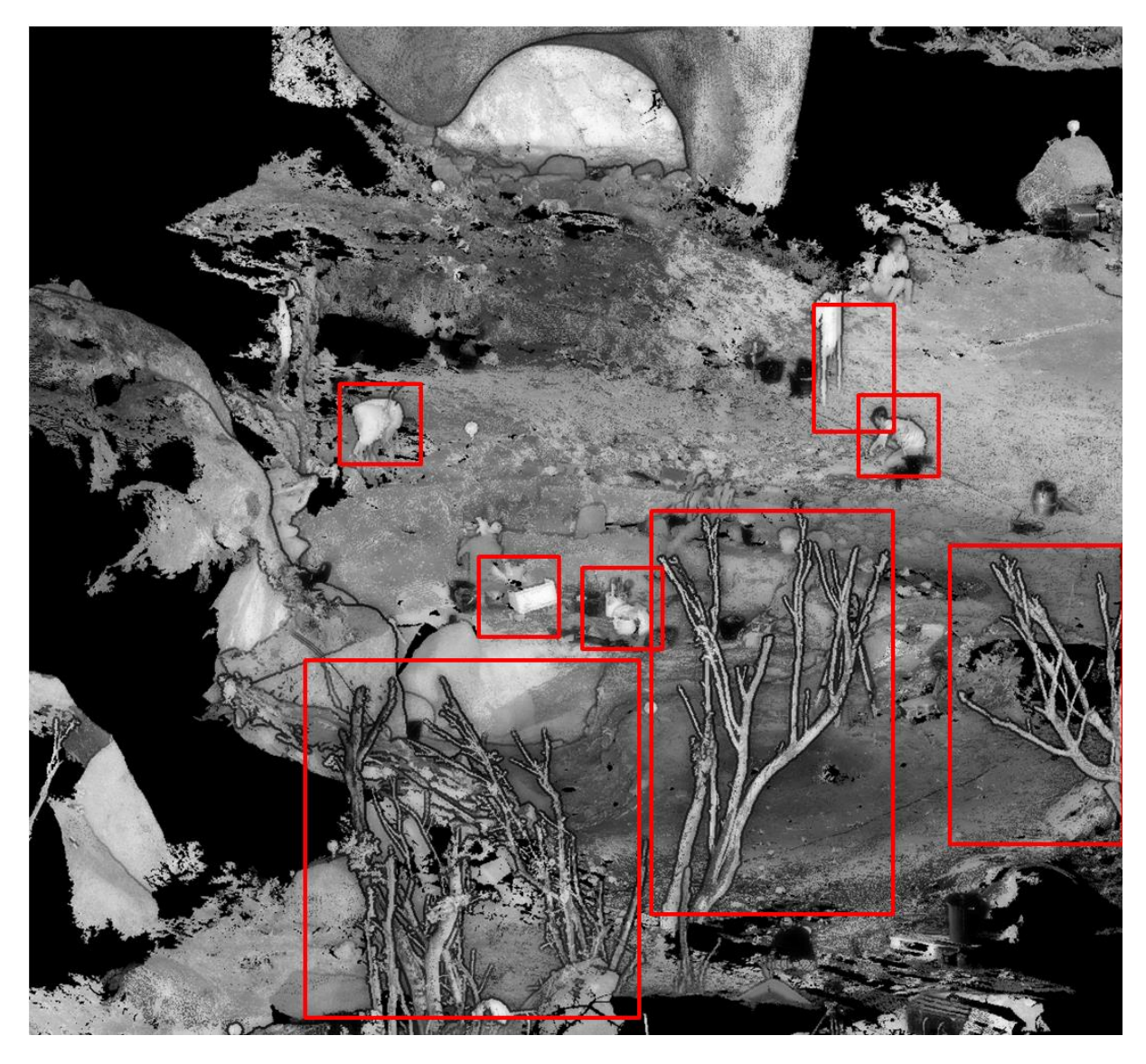

**Figure 9 : Segmentation LCC. Des composants n'ont pas été détectés**

#### **5.2.4. Synthèse**

L'acquisition des données est une première étape. Elle doit être rigoureuse car de cette phase dépendra la qualité du modèle final.

Le traitement du nuage de point est le travail le plus long et le plus complexe. L'objectif est d'éliminer les données acquissent ne correspondant pas au sol. Pour ce faire, il y a une étape préparatoire (filtrage du bruit et ré-échantillonnage). Puis, vient la phase le plus chronophage, la segmentation du nuage de point. Cela demande une très bonne maîtrise des outils disponibles et de leurs façons de fonctionner. Les trois outils testés permettent d'aboutir à des résultats différents : caractérisation des points correspond au sol et au sur-sol ou regroupement des points en groupe, en unité spatialement cohérentes. Ils peuvent être utiliser indépendamment l'un de l'autre ou mit en synergie.

omme il a été indiqué ci-dessus, chaque outil de traitement du nuage de point a des avantages et inconvénients propres. Aucun ne détecte parfaitement le sol du premier coup et tous demande un nettoyage à la main ou avec un autre outil. CSF est très simple et très rapide. Canupo peut donner le meilleur résultat au prix d'une sélection rigoureuse. Quant àLCC, il permet de découper

l'ensemble du nuage de points en une multitude de composants qu'il faut sé »lectionner judicieusement pour pouvoir représenter le sol et ainsi produire un Modèle Numérique de Terrain.

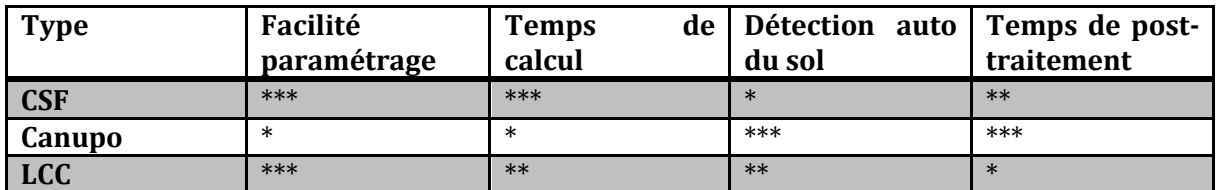

NLe tableau ci-dessous récapitule les différents avantages et inconvénients de ces trois méthodes.

**Figure 10 : Tableau récapitulatif des outils utilisés. Les étoiles représentent la qualité de la fonction, du temps ou du résultat. une étoile = mauvais, 3 étoiles = bon**

Au final, la méthode LCC a été utilisée avec un nettoyage des entités restantes (Pour la zone basse [Figure 11\)](#page-12-0) fait à la main. Le nuage final du sol est constitué de 34 686 420 points.

Pour affiner ce travail, un test sera fait avec Canupo pour comparer le résultats finaux en terme de temps de traitements et de livrables.

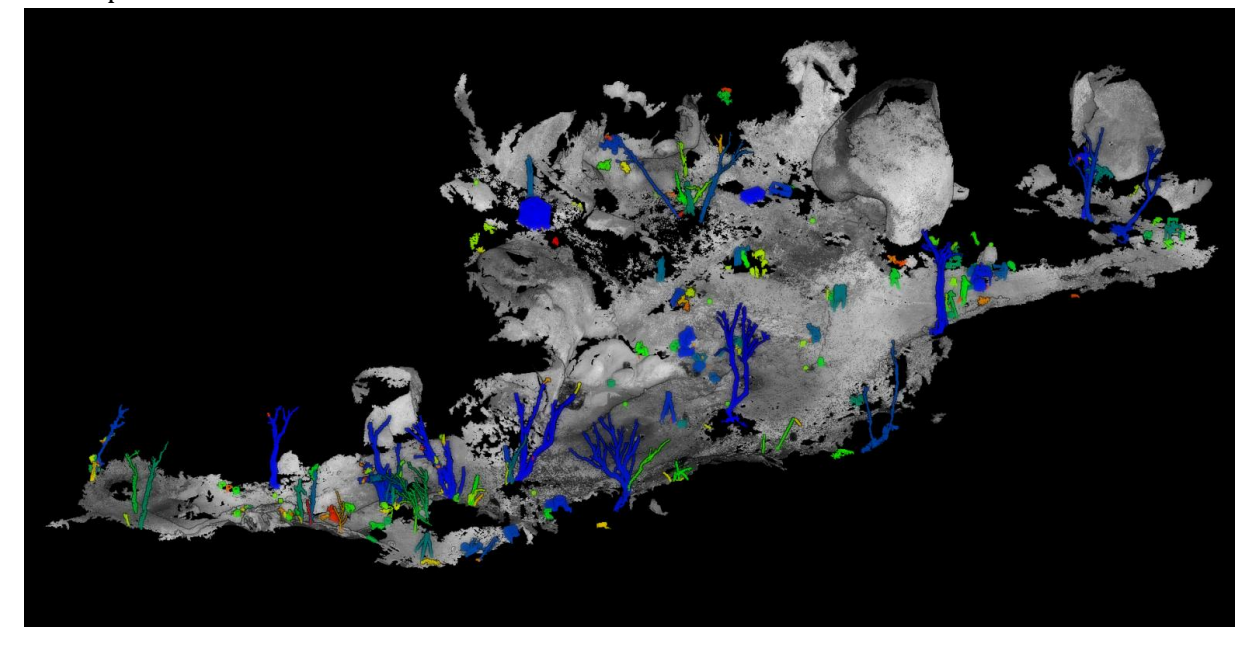

<span id="page-12-0"></span>**Figure 11 : Segmentation LCC. En couleur le sursol traité manuellement qui ne sera pas pris en compte pour les profils et le MNT**

#### **6. Conclusions**

.

La finalité du nettoyage du nuage de points est de pouvoir faire des mesures exactes mais aussi de produire des données dérivées : coupe, plan et MNT.

Le nuage de point ayant été géoréférencé, il se trouve donc dans un repère métrique. Il est alors tout à fait possible de réaliser toutes les mesures nécessaires (Figure 12) comme si l'opérateur se trouvait sur site.

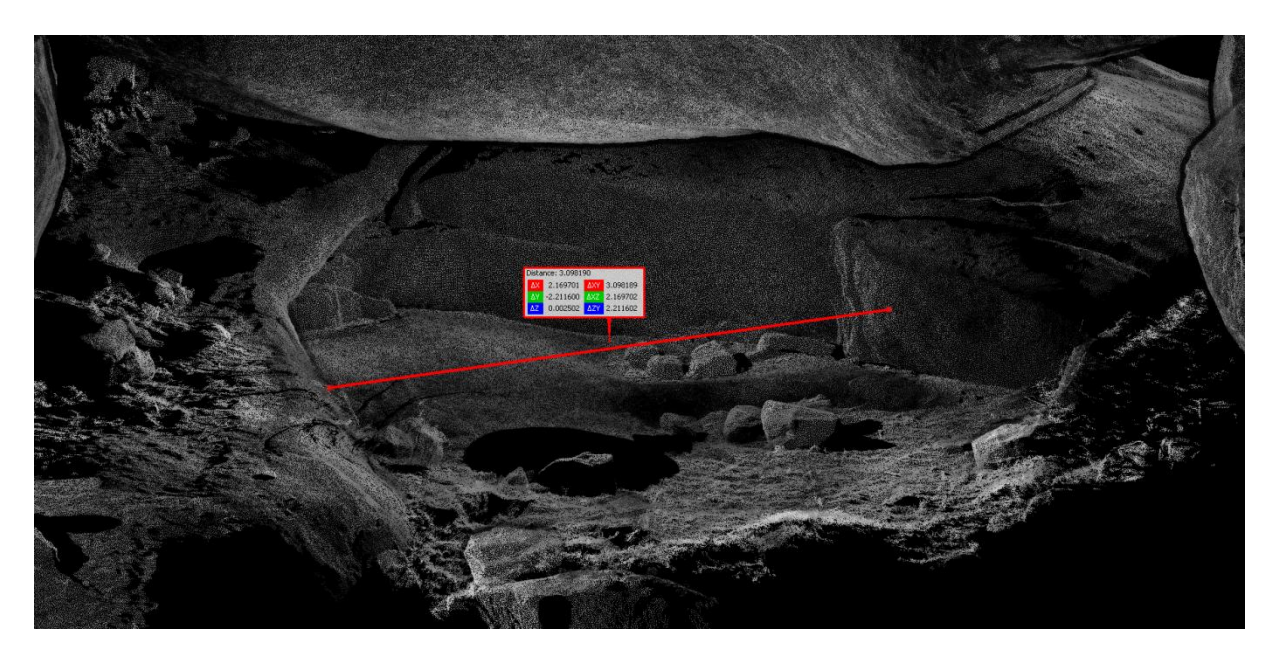

**Figure 2 : mesure d'une longueur dans l'abri sous roche du niveau supérieur du site**

Les premiers produits dérivés sont donc les coupes et plans réalisés sur le nuage de points. Le principe est de désigner un profil et récupérer l'ensemble des points présents sur cette ligne. Le logicielCloudCompare permet de facilement découper le nuage de points et d'en extraire un vecteur correspondant au profil (la coupe). Le paramétrage s'appuie notamment sur la longueur de segment minimale. Il est possible d'extraire autant de coupe que désirée dans tous les axes. Les vecteurs obtenus peuvent ensuite être exploités dans d'autres logiciels de DAO de type Illustrator en les exportant au format DXF3D (3).

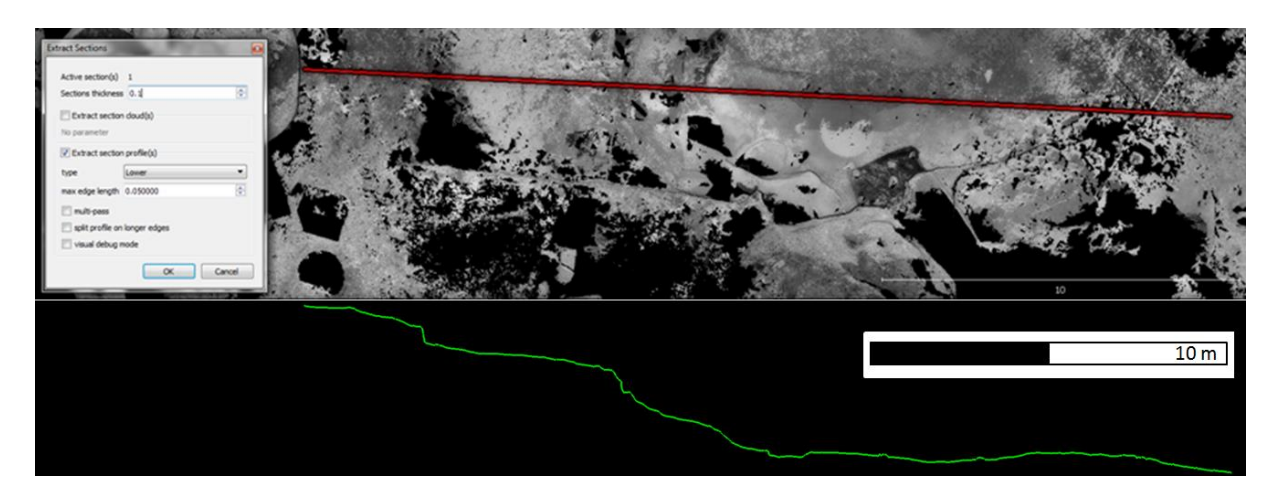

**Figure 3 : Extraction d'un profil de coupe sur la partie basse de la zone**

Le deuxième produit dérivé qu'il est possible de mettre en œuvre à partir du nuage de point nettoyer est MNT (modèle numérique de terrain) qui représente le relief sous forme numérique. Le résultat final est un raster, une image, pour laquelle chaque pixel renferme non pas une valeur de couleur échantillonnée entre 0 et 255, mais l'altitude.

Le travail réalisé sur le nuage de point du site de Basi permet de produire un de la zone basse avec un résolution de 2cm (Figure 14). Afin de renforcer le relief, ce dernier a été ombré

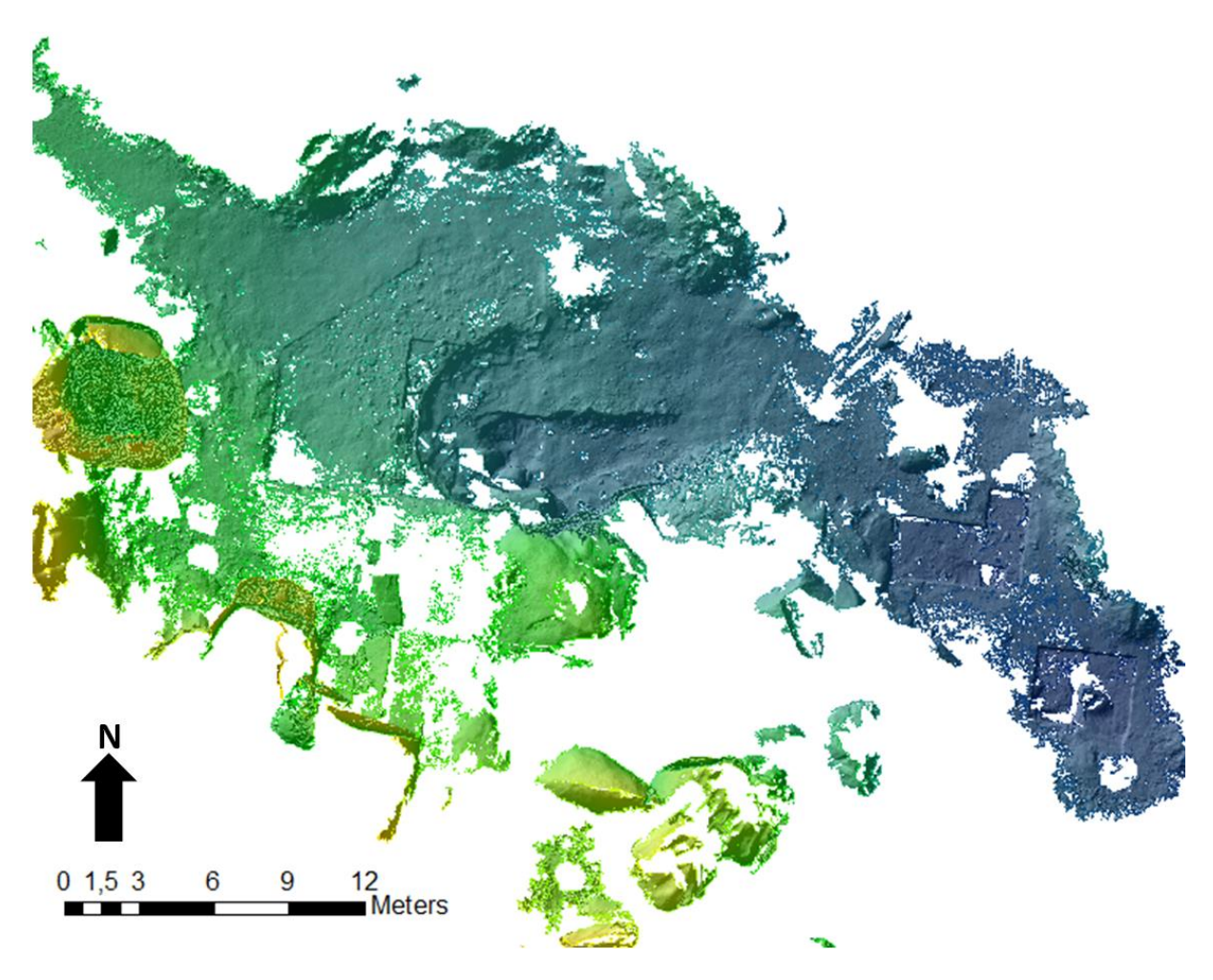

**Figure 4 : MNT de la zone basse**

Le levé topographique du site de Basi, qui a durée 9 heures,a permis, à partir de 24 stations, de modéliser en 3D la zone d'étude sous forme d'un nuage de points. Après XXXX heures de traitement de filtrage et de segmentation des données, un nuage de points au plus près du sol a été obtenus C'est sur ce dernier qu'il est maintenant possible de s'appuyer pour réaliser de nombreux produits dérivés comme des coupes, des MNT ou plus simplement de faire des mesures en 3D.

Les données (données de base et produit fini)ont été sauvegardées pour une utilisation pérenne et peuvent être mobilisées à tout moment pour des compléments d'étude.